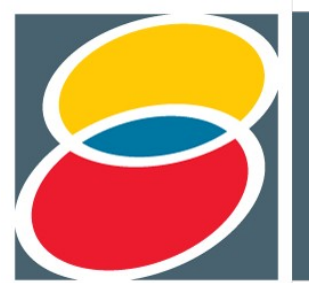

"Diálogos da Extensão: do saber acadêmico à prática social" **Inesn** 

## **Desenvolvimento de um sistema de banco de dados para auxiliar as atividades da UNATI – Universidade Aberta à Terceira Idade**

**Ferreira, W.A.P. (UNESP, São José do Rio Preto, Bacharelado em Ciência da Computação, willian\_sat@hotmail.com, bolsista PROEX) Arvani, J.B. (UNESP, São José do Rio Preto, Bacharelado em Ciência da Computação, [juliana\\_arvani@hotmail.com,](mailto:juliana_arvani@hotmail.com) bolsista PROEX); Cazarote, L.A. (UNESP, São José do Rio Preto, Bacharelado em Ciência da Computação, [lucas.cazarote@gmail.com\)](mailto:lucas.cazarote@gmail.com); Poletto, D. (UNESP, São José do Rio Preto, Bacharelado em Ciência da Computação, [danielapoletto\\_bep@hotmail.com\)](mailto:danielapoletto_bep@hotmail.com); Marranghello, N.(UNESP, São José do Rio Preto, Bacharelado em Ciência da Computação, [norian@ibilce.unesp.br\)](mailto:norian@ibilce.unesp.br); Oliveira, M.T.V.A.(UNESP, São José do Rio Preto, Departamento de Biologia, [tercilia@ibilce.unesp.br\)](mailto:tercilia@ibilce.unesp.br); Pereira, A.S. (UNESP, São José do Rio Preto, Bacharelado em Ciência da Computação, [aledir@sjrp.unesp.br\)](mailto:aledir@sjrp.unesp.br); Aquati, C. (UNESP, São José do Rio Preto, Departamento de Estudos Linguísticos e Literários, aquati@ibilce.unesp.br** 

**Eixo 1** "Direitos, Responsabilidades e Expressões para o Exercício da Cidadania" (inclui as áreas de: Comunicação, Cultura, Direitos Humanos, Educação, Política e Economia).

### **Resumo**

A procura pelos cursos oferecidos pelo DATI (Diretório Acadêmico da Terceira Idade) tem aumentado com o passar dos anos, e a cada semestre os voluntários do DATI precisam organizar e armazenar todos os dados dos alunos inscritos, sendo esse um trabalhoso processo. Diante disso, foi articulado um sistema computacional que automatizasse essas tarefas, auxiliando e otimizando as atividades realizadas pelos voluntários.

**Palavras Chave:** *Banco de dados, matrículas, terceira idade.*

#### **Introdução**

No século XXI o processo de envelhecimento da população e a expectativa de vida teve um aumento significativo em comparação ao século passado. A cada ano que passa a quantidade de idosos no mundo aumenta, devido às políticas públicas de saúde e desenvolvimento socioeconômico, havendo, portanto, um incremento de programas destinados aos idosos, destacando-se as Universidades da Terceira Idade. Com isso, a procura pelos cursos oferecidos pelo DATI (Diretório Acadêmico da Terceira Idade) tem aumentado com o passar dos anos.

A cada semestre, os voluntários do DATI precisam organizar e armazenar todos os dados dos alunos da UNATI (Universidade Aberta à Terceira Idade), sendo esse um trabalho repetitivo e custoso. Diante disso, foi articulado um sistema computacional que automatizasse essas tarefas, dentre as quais

### **Abstract:**

The demand for the courses offered by DATI (Academic Board of the Third Age) has increased over the years, and each semester the DATI volunteers need to organize and store all data of students enrolled, making a laborious process. Therefore, it was articulated a computer system that automates these tasks, supporting and optimizing the activities performed by volunteers.

**Keywords***: Database, enrollment, third age.*

incluem: a seleção dos alunos, cadastro pessoal nos arquivos do DATI, geração de listas de presenças de todos os cursos oferecidos no semestre e as informações dos mesmos, dessa forma, auxiliando e otimizando as atividades realizadas pelos voluntários do campus de São José do Rio Preto.

Além das facilidades obtidas em relação às atividades braçais anteriormente realizadas, com esse sistema será possível armazenar todas as informações dos alunos e dos cursos pertencentes a todos os semestres a partir de sua implantação. Isso facilitará eventuais consultas para aquisição de informações dos cursos e dos alunos de uma maneira simples e muito funcional, atendendo às necessidades existentes.

Todos os dados cadastrais ficarão armazenados de uma maneira segura, sendo possível realizar constantes backups, garantindo assim, que não haja perdas indesejadas de informações.

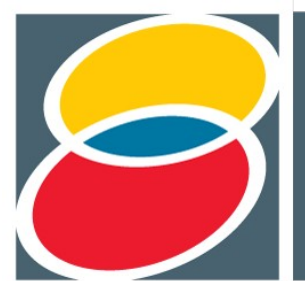

"Diálogos da Extensão: do saber acadêmico à prática social"

O banco de dados da UNATI é um sistema que provê o armazenamento e organização dos dados, os quais são gerados todos os semestres decorrente às atividades desenvolvidas na UNATI presente no IBILCE. O sistema proporciona o cadastro e atualização de alunos e cursos, além do gerenciamento dessas informações. Uma vez cadastrados, todos os elementos permanecerão no banco de dados permanentemente, a menos que sejam excluídos pelo usuário, o que também é oferecido pelo sistema.

Para melhor gerenciamento, o sistema oferece a possibilidade de vincular os alunos nos cursos aos quais irão participar naquele semestre. Definido os dados do cursos e a lista de alunos que estão matriculados, gera-se automaticamente uma lista de presença para impressão. Todas essas funcionalidades são oferecidas com segurança, pois há controle de acesso bem definido, sendo exigido usuário e senha todas as vezes que o sistema for utilizado.

Também foi desenvolvida uma página informativa, a qual fica hospedada no site do IBILCE [\(www.ibilce.unesp.br\)](http://www.ibilce.unesp.br/) localizada na categoria Entidades, trazendo conteúdos referentes à UNATI como: localização do diretório, programação semestral e os responsáveis pela coordenação.

#### **Objetivos**

Esse trabalho tem como objetivo a implementação de um sistema de banco de dados para o armazenamento e organização das informações dos alunos da UNATI, visando assim, facilitar o gerenciamento dos dados pelos voluntários do DATI, possibilitando a busca de informações de todos os alunos e cursos oferecidos pelo diretório semestralmente e a geração das listas de presença automaticamente.

### **Material e Métodos**

Para que os objetivos desse trabalho possam ser atingidos, foi necessário o estudo de uma gama de conhecimentos específicos, sendo os quais:

- As linguagens de programação php e javascript.
- Configuração e instalação de banco de dados.
- Sistema de gerenciamento de banco de dados MySQL.
- Servidor local com apache (XAMPP)

Após realizado o estudo desses itens e levantadas certas necessidades, deu-se início a implementação desse sistema baseado na programação WEB. Dessa forma, atendendo todos os requisitos e possibilitando futuras atualizações implementações de novas funcionalidades .

Os códigos fontes estão organizados em pastas separadas, sendo agrupadas de acordo com as atividades referentes a cada um. Para que o sistema seja inicializado e carregado é preciso entrar na página principal index.php através de um navegador de internet. Nessa página que se encontra todo o html estrutural do sistema.

O arquivo init.js é responsável pelo tratamento javascript da página principal, realizando o carregamento do login.php. Então, as informações do formulário de login que incluem: usuário, senha e nome são comparadas com a base de dados, e se esses dados estiverem cadastrados no sistema, o usuário é logado e libera-se o acesso a todas as páginas contidas no sistema. O arquivo init.js também é responsável por gerenciar os botões do menu, redirecionando ao diretório que o usuário clicar.

Ao clicar na opção sair, o sistema chama o arquivo logout.php e o desconecta\_db.php, dessa forma, a sessão e a conexão ao banco de dados são finalizadas.

Existe a pasta que contém os códigos fontes sobre os alunos, sendo que essa fica responsável pelo tratamento de todas as informações relacionadas aos alunos como: cadastrar um aluno novo, buscar o aluno informando seu CPF, atualizar os dados cadastrais, realizar consulta desses e excluir um aluno do banco de dados.

Na pasta curso estão os códigos fontes responsáveis por todas as funções relacionadas aos cursos, sendo possível realizar essas ações: cadastrar; buscar cursos; excluir; verificar ano, semestre; inserir novas informações e listar todos os cursos oferecidos.

Conforme mencionado anteriormente é possível gerar a lista de presença de todos os cursos automaticamente, contendo os nomes dos alunos, idades e telefones para contato.

Foi codificado também a opção de confirmação de matrícula do aluno em um determinado curso.

Existe a pasta chamada vincula, onde se encontram os códigos fontes responsáveis por vincular os alunos cadastrados no sistema aos cursos

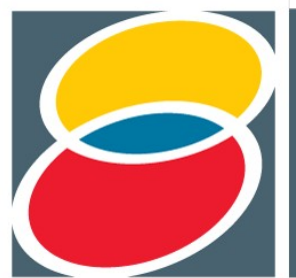

"Diálogos da Extensão: do saber acadêmico à prática social"

existentes, utilizando a verificação de CPF para buscá-los, evitando assim, possíveis erros de matrícula.

Terminado o processo de codificação, o sistema finalizado foi levado ao computador utilizado pelos voluntários no diretório para que pudesse ser implementado. Instalado o servidor local com apache e o banco de dados MySQL foi possível rodar o sistema de gerenciamento, primeiramente, inicializando o programa XAMPP, ativando o apache e o MySQL, abrindo o navegador de internet, acessando a página do sistema UNATI (localhost/unati/index.php#) efetuando o login com usuário e senha, liberando, assim, o acesso a todo o sistema.

### **Resultados e Discussão**

Esse sistema possui uma interface icônica de fácil acesso e entendimento. Também foram realizados treinamentos para os voluntários que iriam fazer usufruto, pelo fato de os mesmos serem da terceira idade e possuírem certa dificuldade quando se trata de informática. Veja a interface mostrada a seguir:

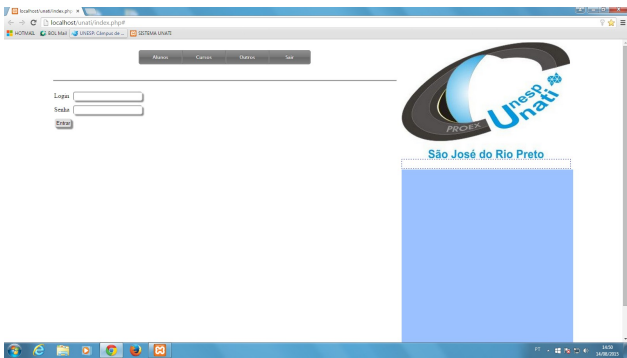

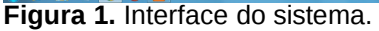

Como pode ser observado na figura, para utilizar o sistema é necessário inicializar primeiramente o programa XAMPP (ícone laranja na barra), depois disso abrir um navegador e entrar no servidor local, onde é mostrada a opção de login, utilizando usuário e senha.

O sistema possui uma barra de Menu superior mostrando as opções disponíveis (Figura 1, no Anexo 1), sendo elas: Alunos, Cursos, Outros e Sair. Ao clicar em cada uma dessas opções, abre-se uma caixa com os itens relacionados aos assuntos. Ao clicar em Aluno, abre-se as opções relacionadas, sendo possível observar na figura abaixo:

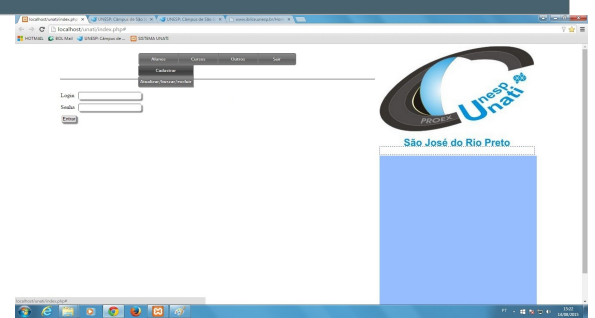

**Figura 2.** Opções do menu aluno

Como pode-se observar (Figura 2, no Anexo 2) existe a opção de cadastrar um novo aluno, atualizar seus dados cadastrais, buscar e excluir um aluno do banco de dados.

Ao clicar na opção Cursos, abre-se a caixa com as opções relacionadas, vistas abaixo:

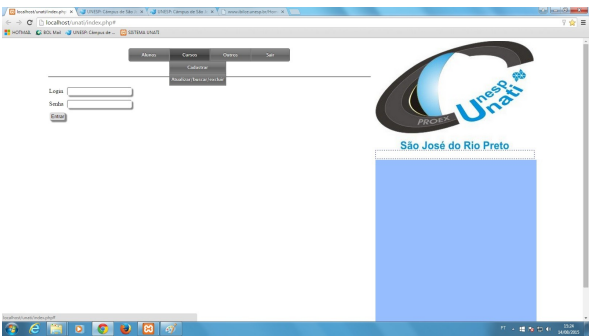

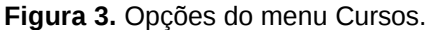

Observa-se que existem as opções de: cadastrar um novo curso, atualizar os dados, buscar determinado curso e excluí - lo da base de dados. (Figura 3, no Anexo 3).

Clicando-se na opção Outros é mostrado as seguintes opções:

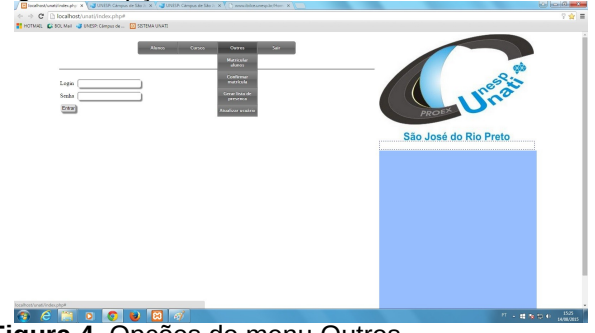

**Figura 4.** Opções do menu Outros.

É mostrado acima as seguintes opções: matricular alunos em um curso, confirmar a matrícula, gerar a lista de presença automática e atualizar os dados do usuário do sistema.

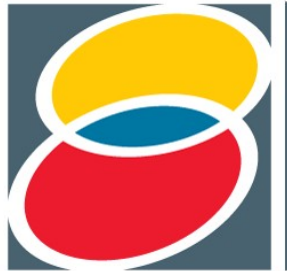

"Diálogos da Extensão: do saber acadêmico à prática social" uneen ⇖

Todas as opções foram mostradas sem o usuário estar logado no sistema. Quando alguma ação é tomada nessa situação ou esse usuário não está no sistema, mostra-se uma mensagem de erro e os campos são limpos para uma nova tentativa, conforme vê-se na figura abaixo:

seriam necessárias as seguintes entidades: aluno, curso, usuário e matrícula, mostrados no diagrama de entidade e relacionamento(ER) abaixo (Figura 6, no Anexo 6):

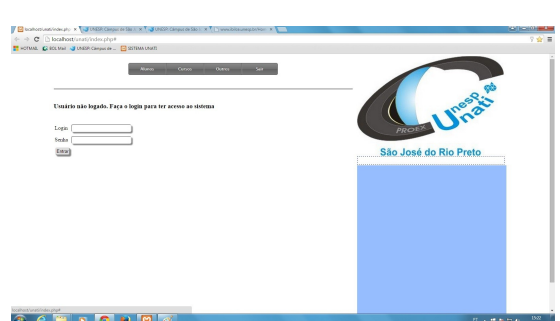

**Figura 5.** Mensagem de erro.

A área em azul logo abaixo da logo da UNATI é utilizada para mostrar as mensagens de erro: "Usuário não encontrado no sistema" e "Usuário ou senha incorretos", alertando ,então, o voluntário do DATI.

A matrícula dos alunos é primeiramente realizada através de um formulário impresso que contém todos os dados pessoais para preenchimento e os cursos de que irão participar. Após isso, os voluntários do DATI irão passar todas essas informações para o sistema e cadastrar os alunos, utilizando a opção no menu Alunos.

O CPF é utilizado para validação dos dados, sendo possível o cadastro somente com o número válido, e se o aluno já estiver cadastrado, o sistema irá alertar a existência de seu cadastro no banco de dados, tornando mais prático para os voluntários, pois, muitos dos alunos da UNATI participam regularmente dos cursos semestrais e anuais. O cadastro do curso e atualização segue o mesmo padrão descrito acima, utilizando a opção de cadastrar no menu Cursos. Observando que toda vez que a quantidade de vagas forem atualizadas, os alunos terão de ser rematriculados, para evitar problemas de excesso de alunos na turma. Ao realizar o cadastro dos alunos e cursos, vinculase ambos, adicionando quais cursos foram escolhidos através da pré-matricula, sendo confirmados os dados de ambos, confirma-se, assim, as matrículas.

Por fim, feito esse processo, escolhe-se no menu Outros, a opção gerar a lista de presença, dessa forma, termina-se as operações e os cursos são iniciados.

Diante das informações que o sistema deve armazenar em seu banco de dados estipulou-se que

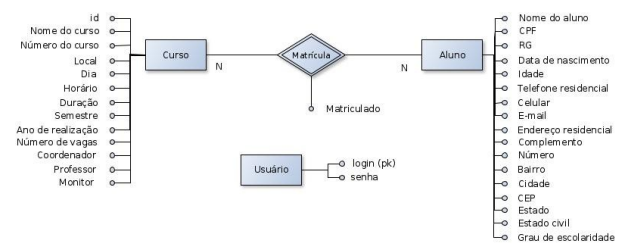

**Figura 6.** Diagrama de entidade e relacionamento do banco de dados.

Para demonstrar a descrição de todos os tipos de objetos no sistema e o relacionamento deles, facilitando assim, o entendimento de como funciona o sistema descrito anteriormente, foi articulado um diagrama de classes, mostrado abaixo:

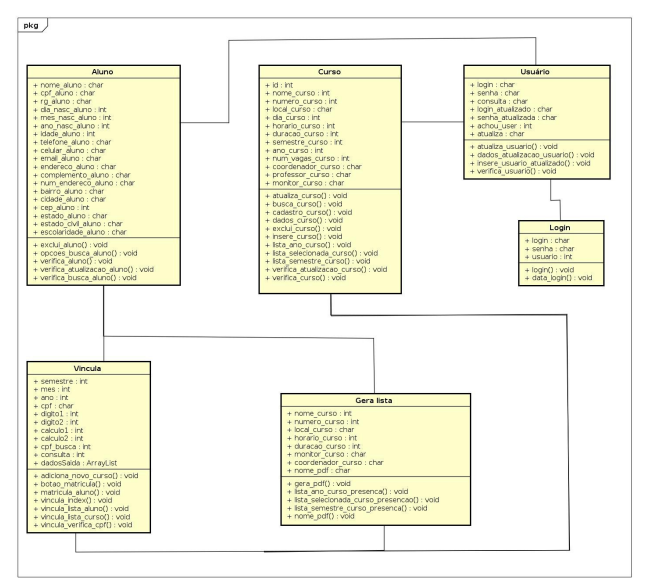

**Figura 7.** Diagrama de classes do sistema.

Conforme pode-se analisar no diagrama (Figura 7, no Anexo 7), todas as funcionalidades, variáveis e métodos estão descritos graficamente.

### **Conclusões**

Pode-se concluir que esse projeto de implementação do sistema de banco de dados para o DATI, tem com finalidade facilitar e auxiliar as futuras atividades de cadastro e matrícula dos idosos que irão participar e usufruir dos cursos oferecidos pelo diretório semestral e anualmente.

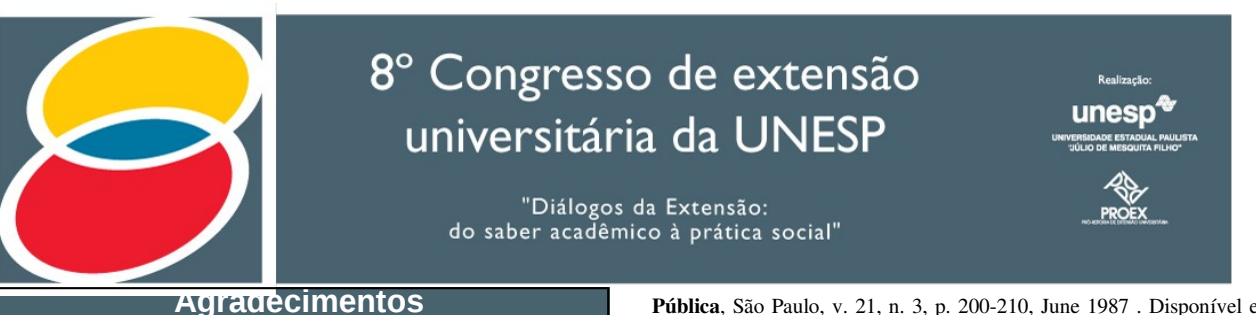

Gostaria de agradecer, em especial, aos professores Norian Marranghelo e Maria Tercília Vilela de Azeredo Oliveira pela orientação e auxílio no projeto de extensão da Universidade Aberta à Terceira Idade do Campus de São José do Rio Preto (UNATI/UNESP – IBILCE), à UNESP por nos proporcionar toda infraestrutura e oportunidade única de aprendizagem, a todos os monitores e voluntários desse projeto que auxiliam nas aulas, e ao apoio prestado pelo Diretório Acadêmico da Terceira Idade (DATI).

KALACHE, Alexandre; VERAS, Renato P.; RAMOS, Luiz Roberto. O envelhecimento da população mundial: um desafio novo. Rev. Saúde

Pública, São Paulo, v. 21, n. 3, p. 200-210, June 1987 . Disponível em [<http://www.scielo.br/scielo.php?script=sci\\_arttext&pid=S0034](http://www.scielo.br/scielo.php?script=sci_arttext&pid=S0034-89101987000300005&lng=en&nrm=iso) [89101987000300005&lng=en&nrm=iso>](http://www.scielo.br/scielo.php?script=sci_arttext&pid=S0034-89101987000300005&lng=en&nrm=iso).Acesso em10 de agost. 2015. MILANI, André. Construindo Aplicações Web com Php e Mysql. 2010. Disponível em: <**http://novatec.com.br/livros/phpmysql/>**. Acesso em: 10 ago. 2015.

### **Anexo 1**

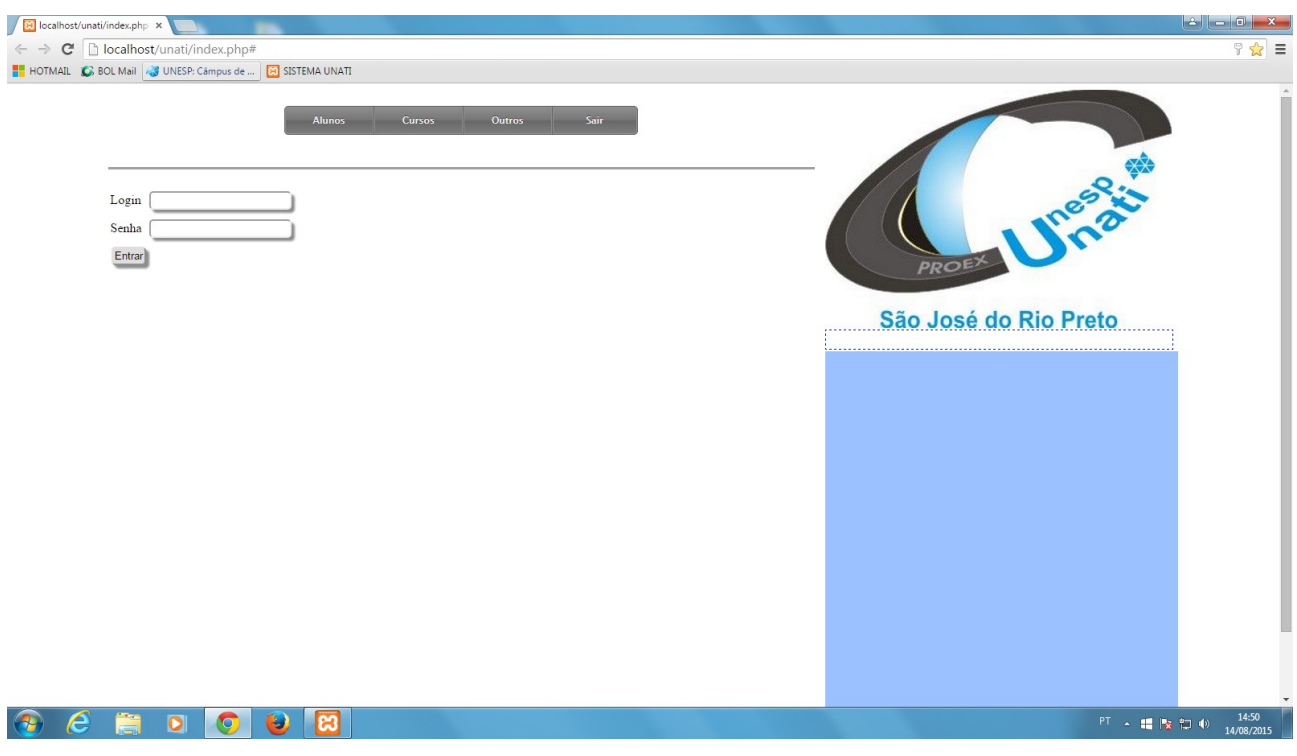

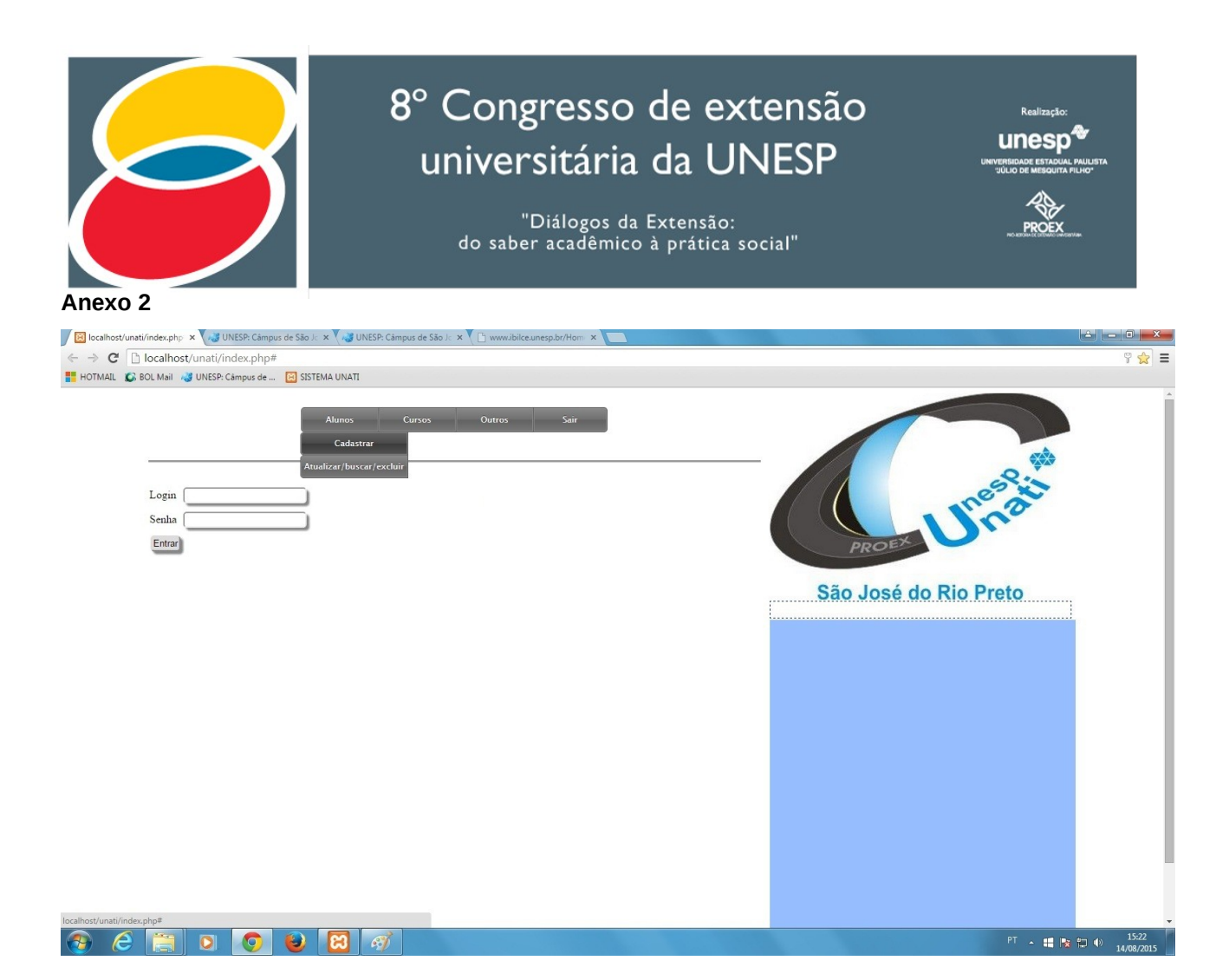

#### **Anexo 3**

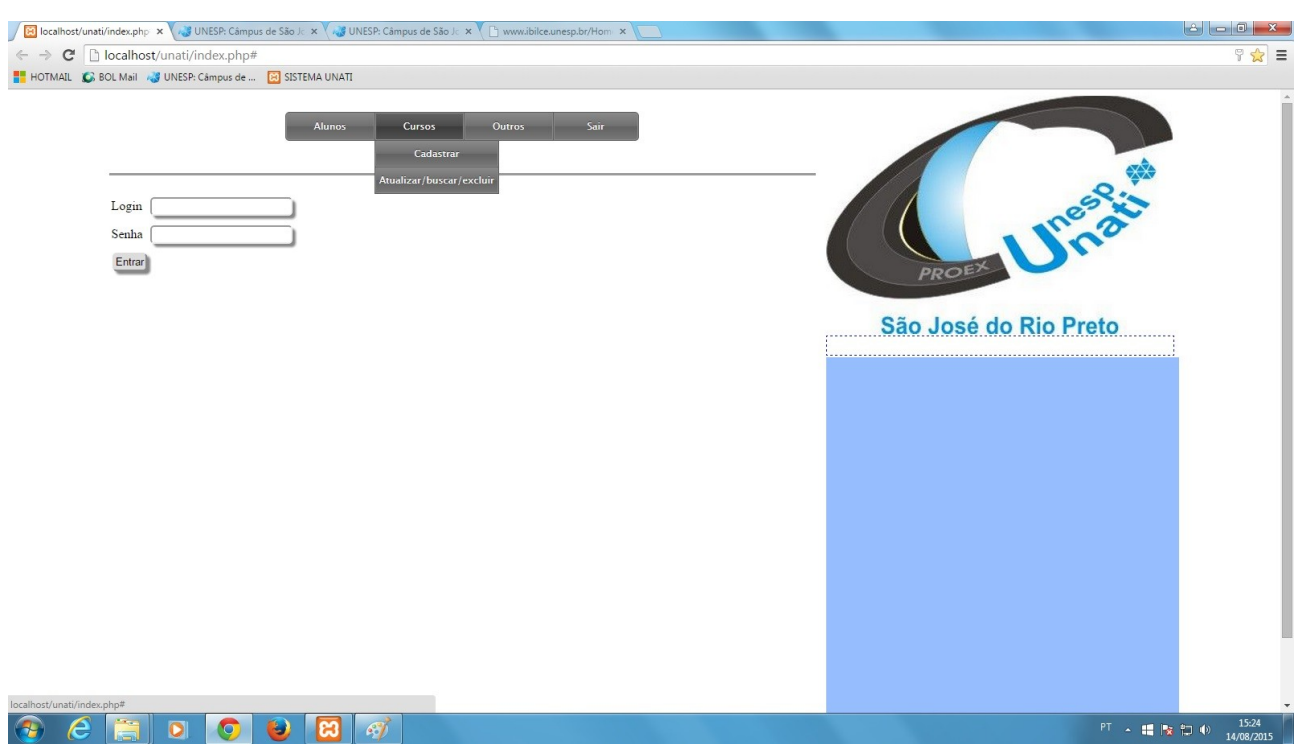

*8º Congresso de Extensão Universitária da UNESP, 2015. Desenvolvimento de um sistema de banco de dados para auxiliar as atividades da UNATI – Universidade Aberta à Terceira Idade, Ferreira, W.A.P.; Arvani, J.B.; Cazarote L.A.;*  Poletto, D.; Marranghello, N.; Oliveira, M.T.V.A.; Pereira, A.S.; Aquati, C. - ISSN 2176-9761

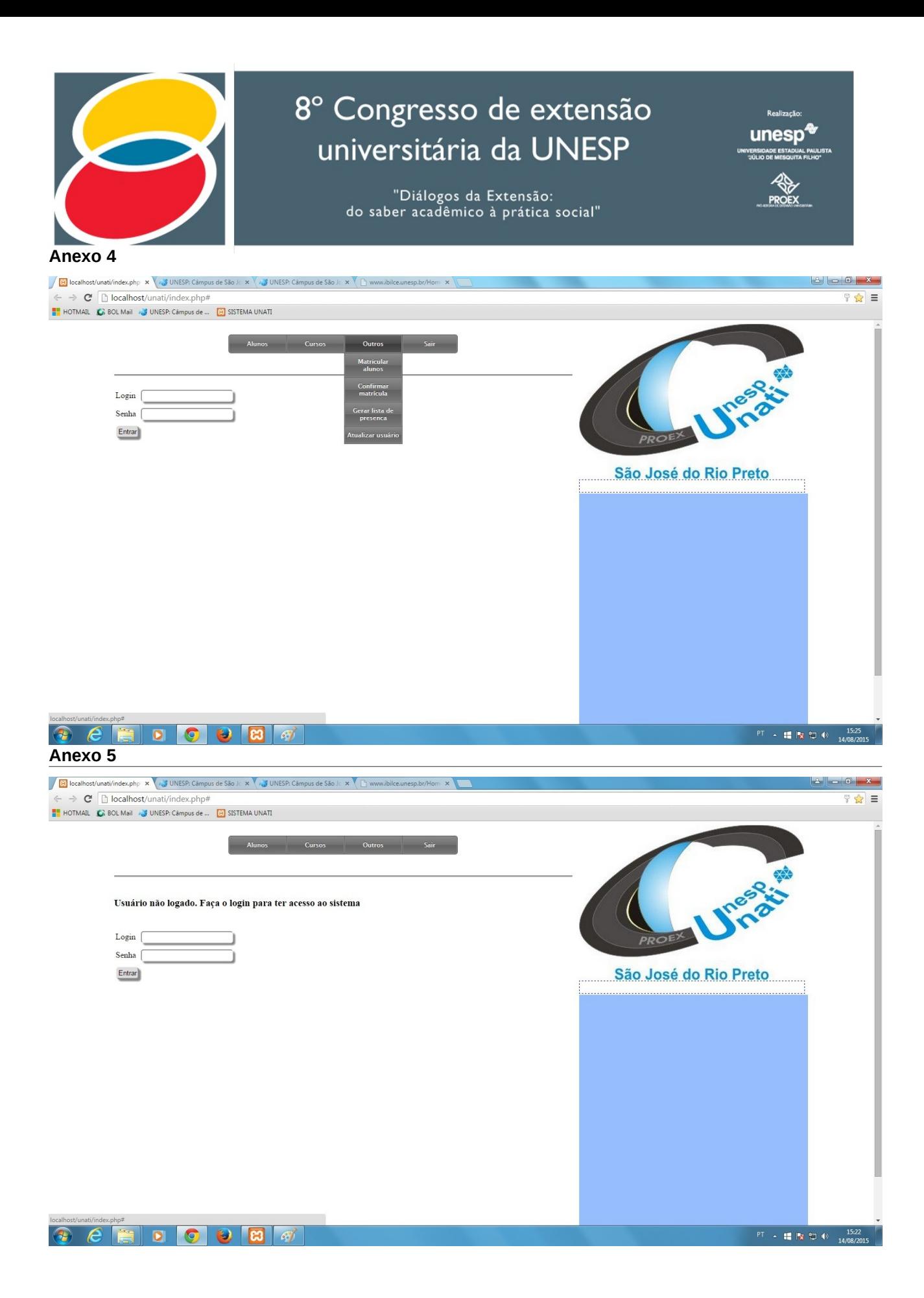

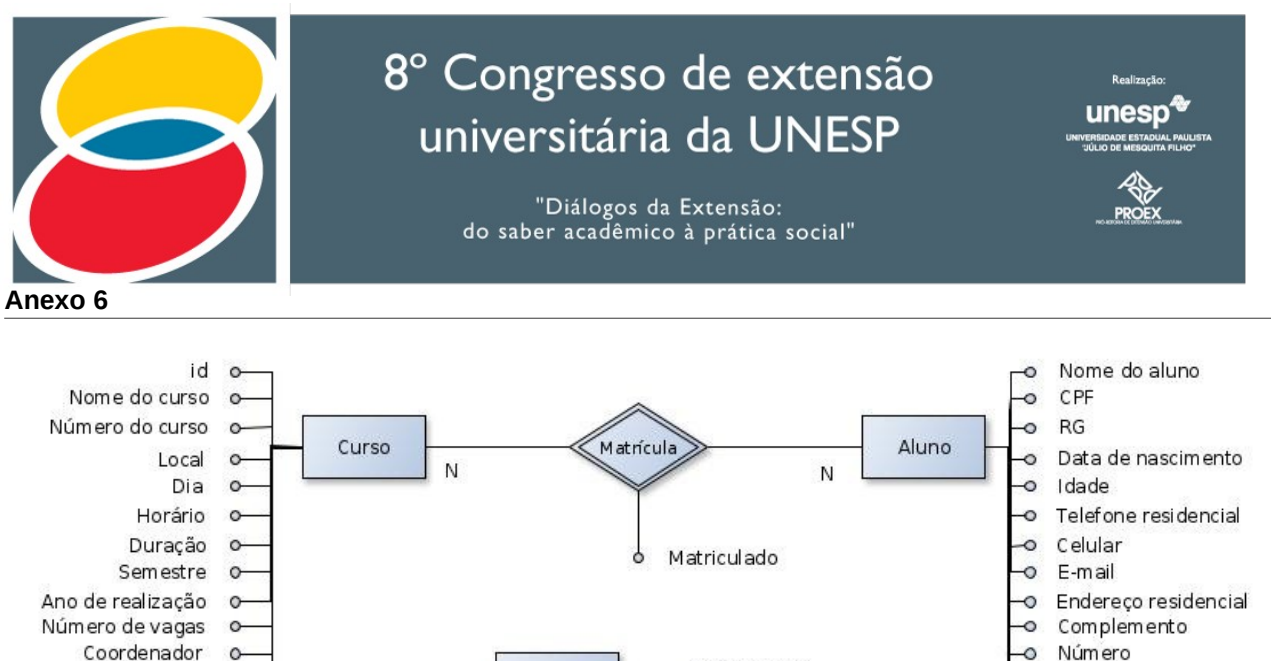

Usuário

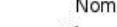

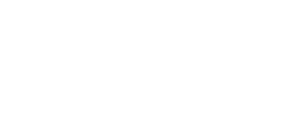

-o login (pk)

o senha

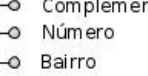

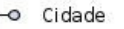

 $\circ$  CEP

O Estado

 $\circ$ 

- Estado civil
- o Grau de escolaridade

#### *Anexo 7*

Professor o-

 $\circ$ 

Monitor

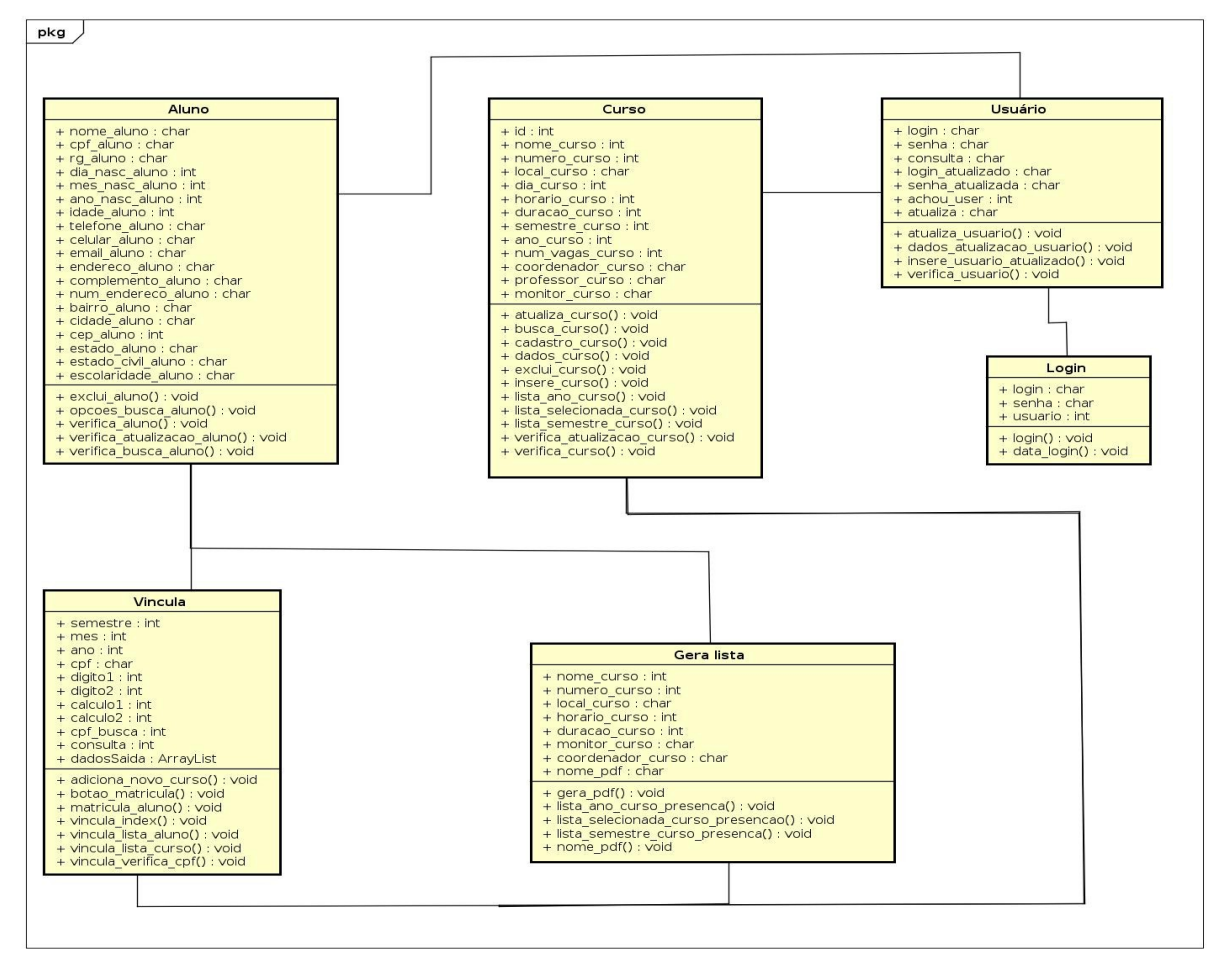

*8º Congresso de Extensão Universitária da UNESP, 2015. Desenvolvimento de um sistema de banco de dados para auxiliar as atividades da UNATI – Universidade Aberta à Terceira Idade, Ferreira, W.A.P.; Arvani, J.B.; Cazarote L.A.;*  Poletto, D.; Marranghello, N.; Oliveira, M.T.V.A.; Pereira, A.S.; Aquati, C. - ISSN 2176-9761